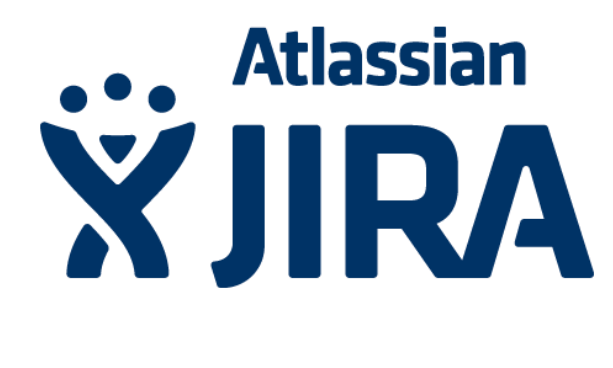

# **Jira im PM**

Ticketing System im IT-Projekt Management Do's & Don'ts

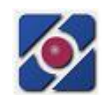

#### Jira im Projektmanagement

Profession Circle PMI Chapter Berlin/Brandenburg Live Demo

Heiko Lübbe Berlin, 19. April 2012

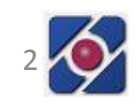

## Agenda

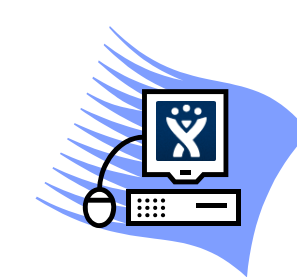

## Jira-Live-Demo

- Einführung
- Nutzen im PM
	- Planung
	- Ausführung
	- Steuerung
	- Abschluss
	- Agile
- Do's & Don'ts
- Vorgänge
- Transparenz
	- Unteraufgaben, Zeit
	- Dashboard, Workflow
	- Filter, JQL
	- Auswertungen
	- SCRUM, Kanban
- Best practices

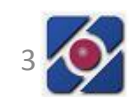

# Einführung - WIIRA

JIRA Kenntnisse?

- Administrator
- Benutzer
- schon mal gehört
- noch nie gesehen

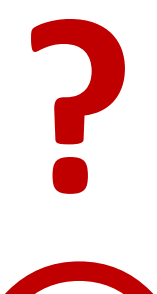

**?**

Wer kommt aus der Softwareentwicklung?

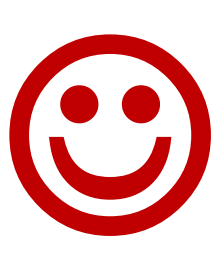

Fragen bitte gleich stellen

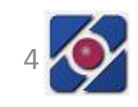

# Einführung – Heiko Lübbe

- Freiberuflicher IT-Projektmanager
- PMP seit 2008

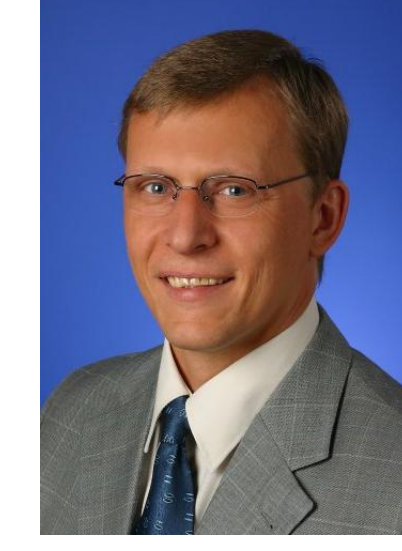

• Erfahrung mit Jira seit 2007 als Nutzer, Administrator und Projektleiter einer Jira-Migration in fünf verschiedenen Unternehmen

[•](http://www.consulting.heikol.de/) [www.consulting.heikol.de](http://www.consulting.heikol.de/)

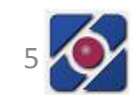

# Einführung - WAtlassian

- Anbieter von Enterprise 2.0 Softwarelösungen
- Sydney, Australia
- Gegründet 2002
- ca. 400 Mitarbeiter
- 18.000 Unternehmen mit Enterprise Lizenzen
- Weitere 10.000 mit 10\$ Starter oder OpenSource
- Neben Jira weitere Produkte, z.B. Enterprise Wiki Confluence, SSO Crowd oder Agile PM GreenHopper
- [www.atlassian.com](http://www.atlassian.com/)

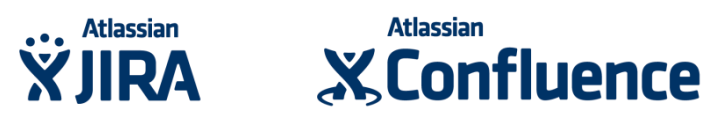

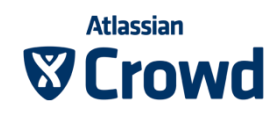

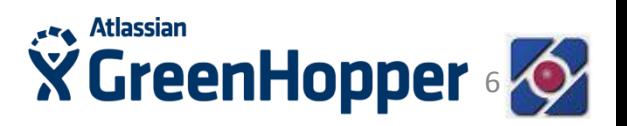

#### **Atlassian** Einführung - XJIRA

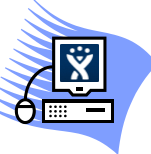

• Web-basiert, Login

- Projekt, Arbeitsablauf, Vorgang, Dashboard, Aktivitätsstrom, Kommentar
- Ursprung Fehlerverwaltung (Bugtracker) in der Software-Entwicklung
- kein vollwertiges PM-Tool
- Workflows für Prozess-Management
- Integration (Confluence als Enterprise Wiki, SVN, LDAP)

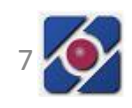

#### **Atlassian** Einführung - **XJIRA**

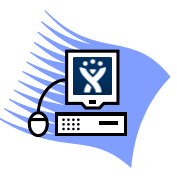

• Rollen

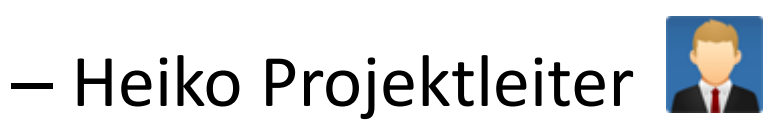

– Steve Entwickler

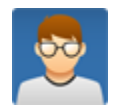

- Aktuelle Version Jira 5.0.2
- Installation oder OnDemand (SaaS)
- [www.atlassian.com/software/jira](http://www.atlassian.com/software/jira)

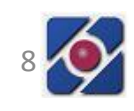

- Einführung
- Nutzen im PM
	- Planung
	- Ausführung
	- Steuerung
	- Abschluss
	- Agile
- Do's & Don'ts

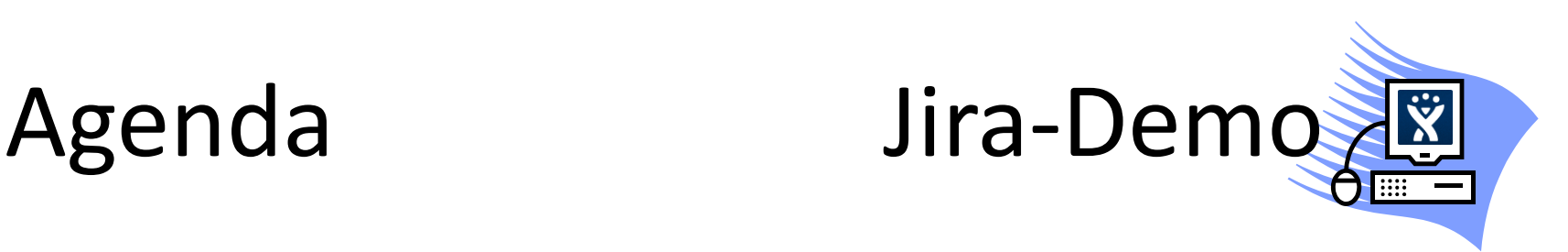

- Vorgänge
- Transparenz
	- Unteraufgaben, Zeit
	- Dashboard, Workflow
	- Filter, JQL
	- Auswertungen
	- SCRUM, Kanban
- Best practices

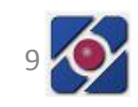

#### Nutzen im PM – Prozessgruppen

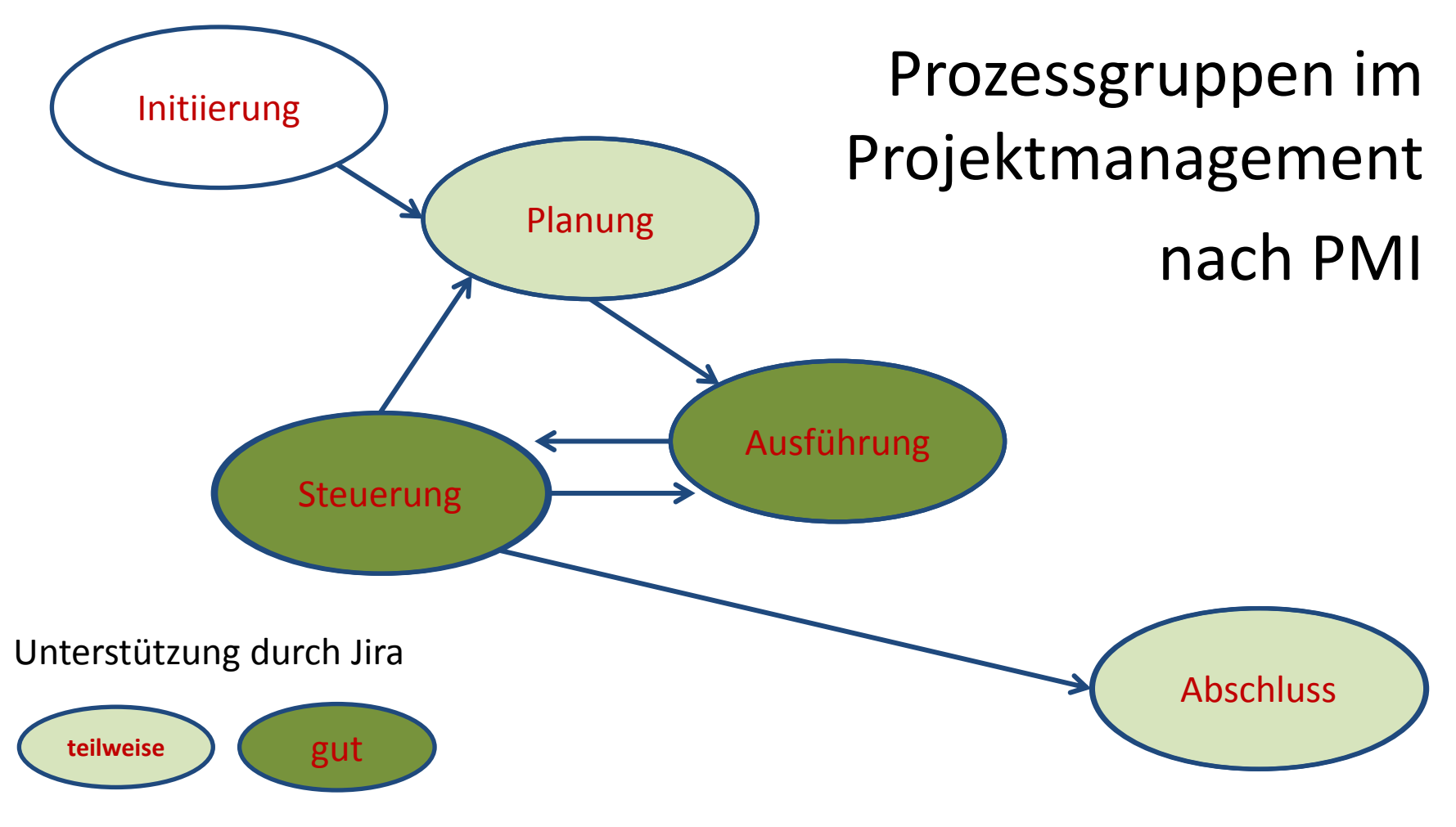

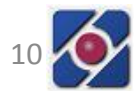

#### Nutzen im PM

#### Erfolgsfaktor Transparenz

- Allen Projektbeteiligten ist der Fortschritt der einzelnen Arbeitspakete sichtbar
- Auftretende Fehler und ihre Priorisierung zur Behebung sind sichtbar
- Lückenlose Dokumentation Wer Was Wann
- Klare und sichtbare Verantwortlichkeiten
- Lieferzeitpunkte, Testergebnisse

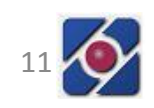

#### Nutzen im PM

Erfolgsfaktor Kollaboratives Arbeiten

- Kooperative Zusammenarbeit
- Zeitgewinn
- Wissensbasis

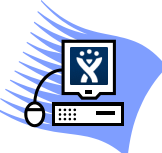

• Aktivitätsstrom

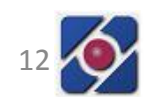

- Einführung
- Nutzen im PM
	- Planung
	- Ausführung
	- Steuerung
	- Abschluss
	- Agile
- Do's & Don'ts

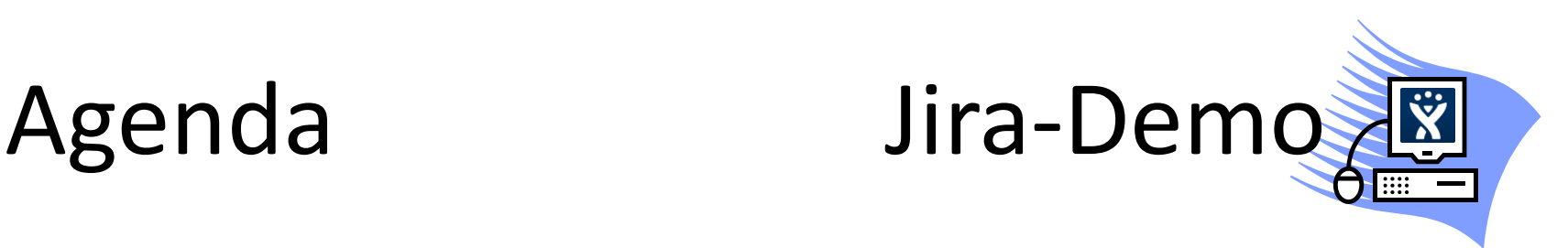

- Vorgänge
- Transparenz
	- Unteraufgaben, Zeit
	- Dashboard, Workflow
	- Filter, JQL
	- Auswertungen
	- SCRUM, Kanban
- Best practices

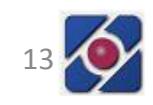

## Nutzen im PM - Planung

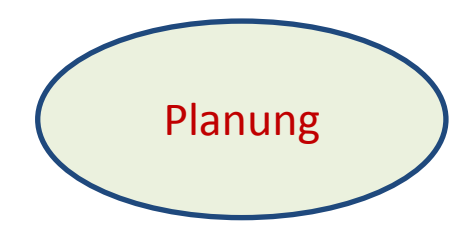

- ◆ Definition der Vorgänge
- ◆ Schätzung von Vorgangsdauer
- **Terminplan**
- Festlegen der Vorgangsreihenfolge
- Projektstrukturplan (WBS)

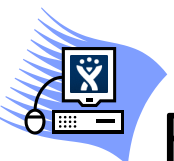

- Fälligkeitsdatum
- Anlegen von Unteraufgaben
- Zeitverfolgung

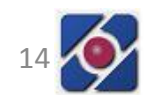

- Einführung
- Nutzen im PM
	- Planung
	- Ausführung
	- Steuerung
	- Abschluss
	- Agile
- Do's & Don'ts

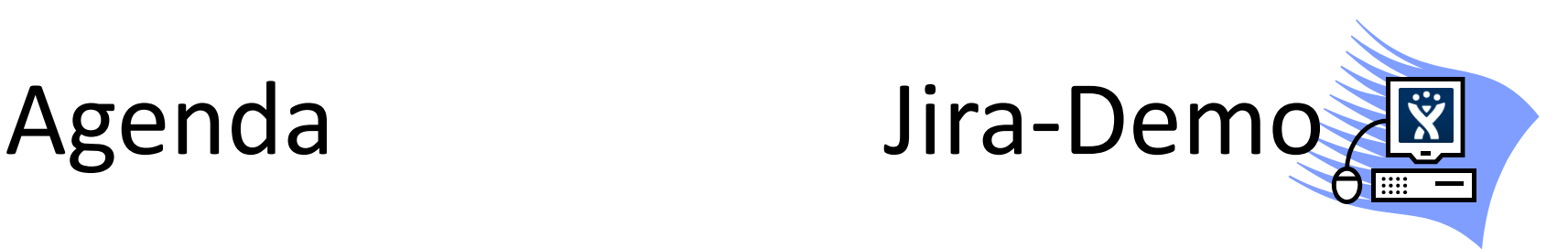

- Vorgänge
- Transparenz
	- Unteraufgaben, Zeit
	- Dashboard, Workflow
	- Filter, JQL
	- Auswertungen
	- SCRUM, Kanban
- **Best practices**

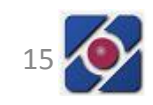

## Nutzen im PM - Ausführung

Ausführung

- Ausführen der Aktivitäten
- $\checkmark$  Koordination der Mitarbeiter
- Qualitätssicherung

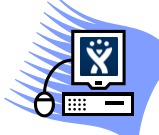

- Dashboard erweitern um Status / Benutzer
- Arbeitsablauf um QS-Schritt erweitern

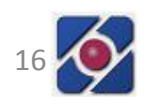

#### Nutzen im PM - Ausführung

Ausführung

**ED** Arbeitsablauf ohne QS-Schritt

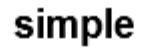

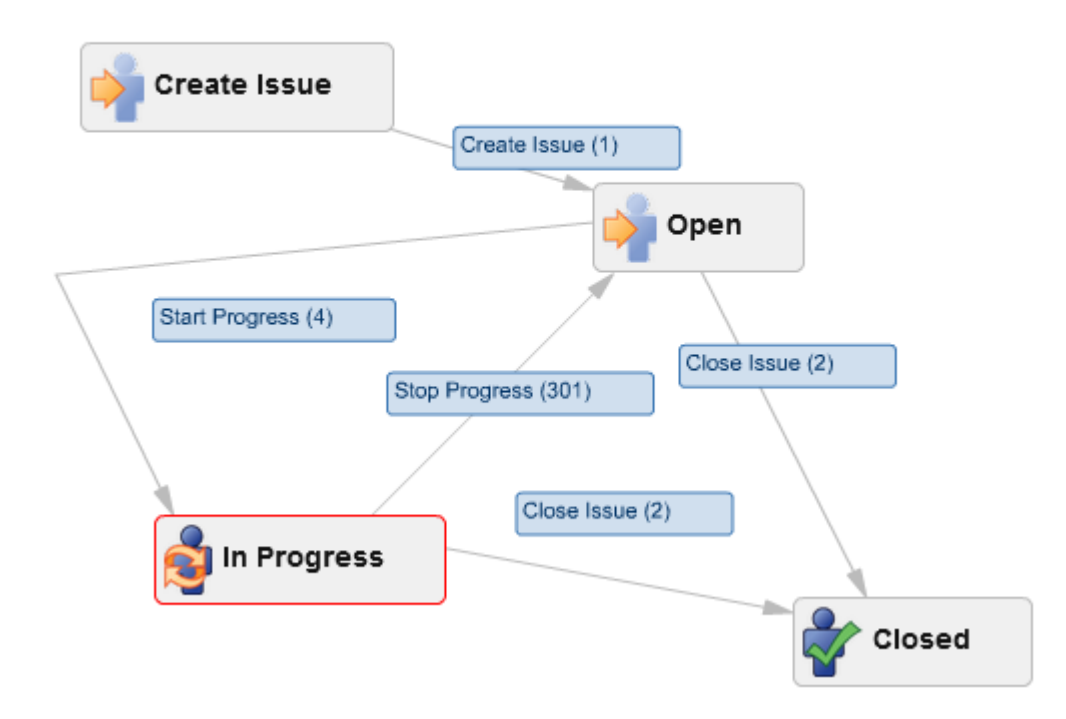

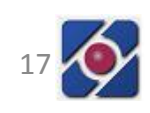

#### Nutzen im PM - Ausführung

Ausführung

**ED** Arbeitsablauf mit QS-Schritt

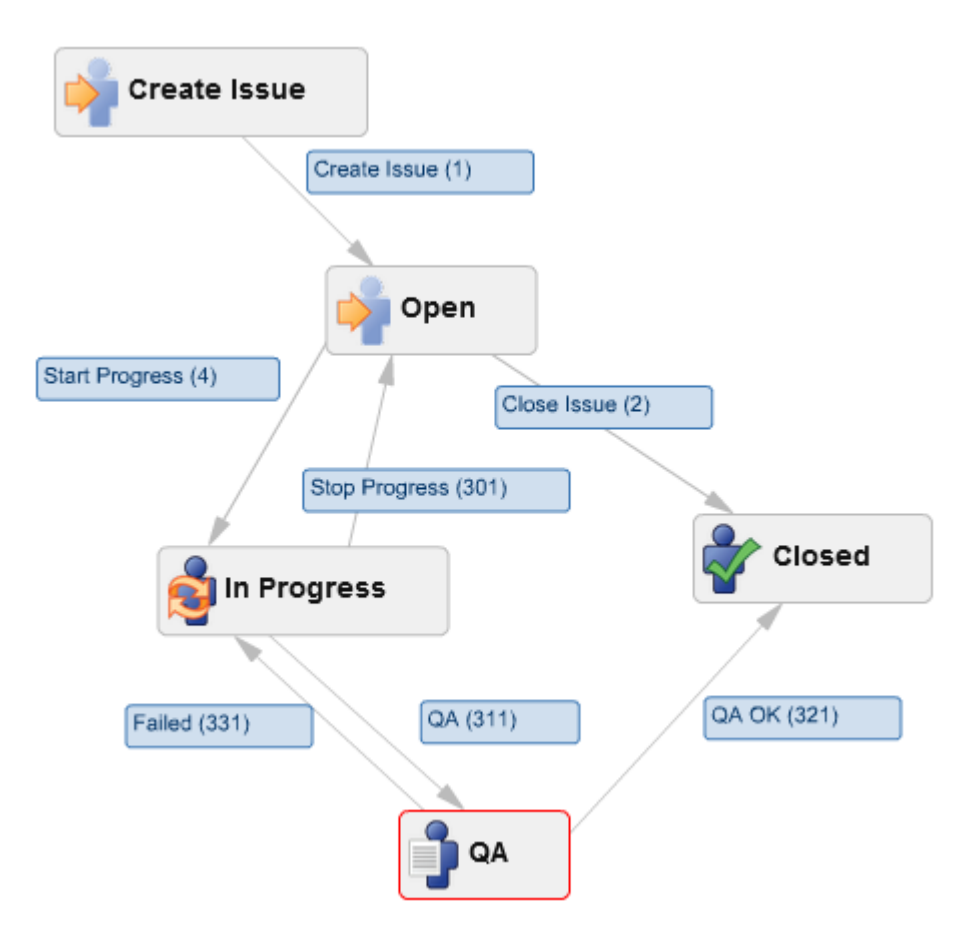

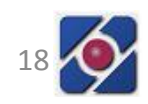

- Einführung
- Nutzen im PM
	- Planung
	- Ausführung
	- Steuerung
	- Abschluss
	- Agile
- Do's & Don'ts

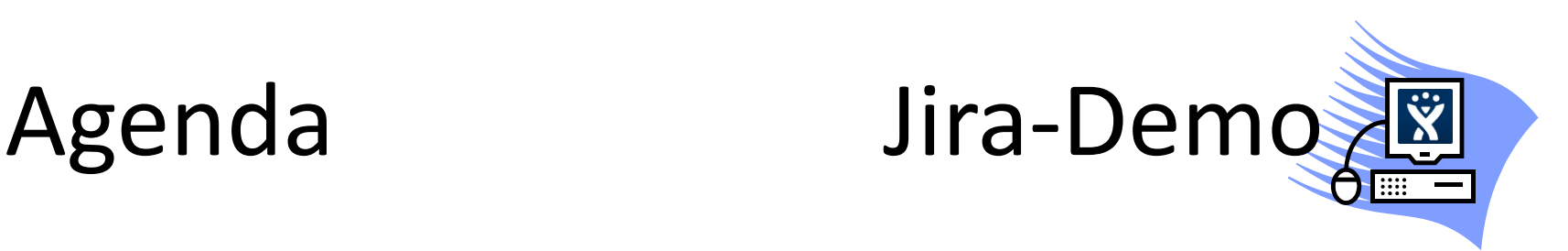

- Vorgänge
- Transparenz
	- Unteraufgaben, Zeit
	- Dashboard, Workflow
	- Filter, JQL
	- Auswertungen
	- SCRUM, Kanban
- **Best practices**

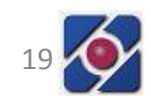

### Nutzen im PM - Steuerung

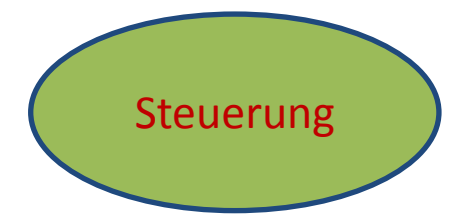

- Kontrolle des Projektfortschritts
- Risiko-Überwachung

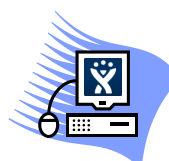

- **Filter**
- Einfache Suche und Jira Query Language (JQL)

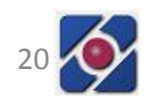

#### Nutzen im PM - Steuerung

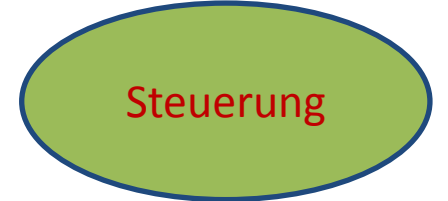

Apache Software Foundation Jira

- > 370 Projekte
- > 230.000 Vorgänge

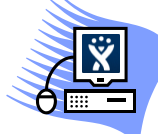

- [issues.apache.org/jira](http://issues.apache.org/jira)
- CouchDB Beispiel: Road Map, Release Notes, SVN, Componenten, Stichwörter

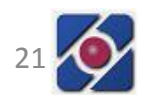

- Einführung
- Nutzen im PM
	- Planung
	- Ausführung
	- Steuerung
	- Abschluss
	- Agile
- Do's & Don'ts

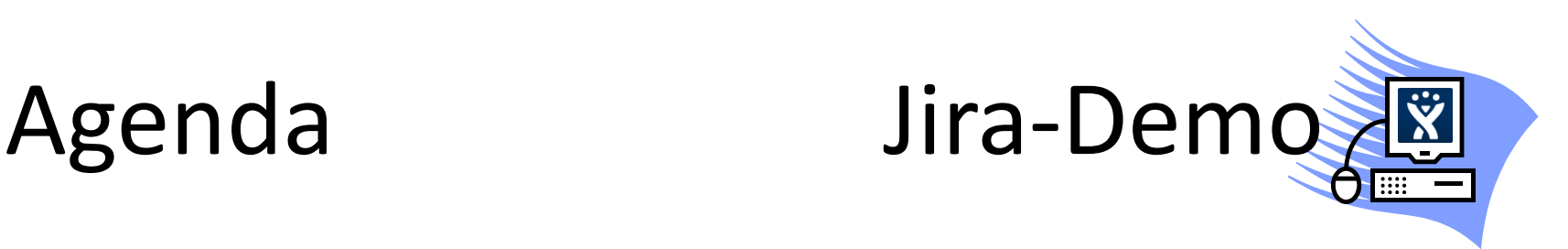

- Vorgänge
- Transparenz
	- Unteraufgaben, Zeit
	- Dashboard, Workflow
	- Filter, JQL
	- Auswertungen
	- SCRUM, Kanban
- **Best practices**

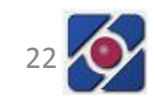

### Nutzen im PM - Abschluss

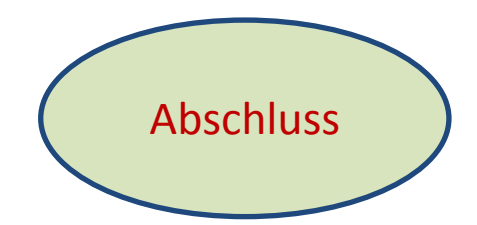

- Verschiedene Auswertungen mit Charts • Time Tracking Report
- Bsp. JQL Workratio  $>$  "100"
- Export nach excel

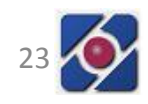

- Einführung
- Nutzen im PM
	- Planung
	- Ausführung
	- Steuerung
	- Abschluss
	- Agile
- Do's & Don'ts

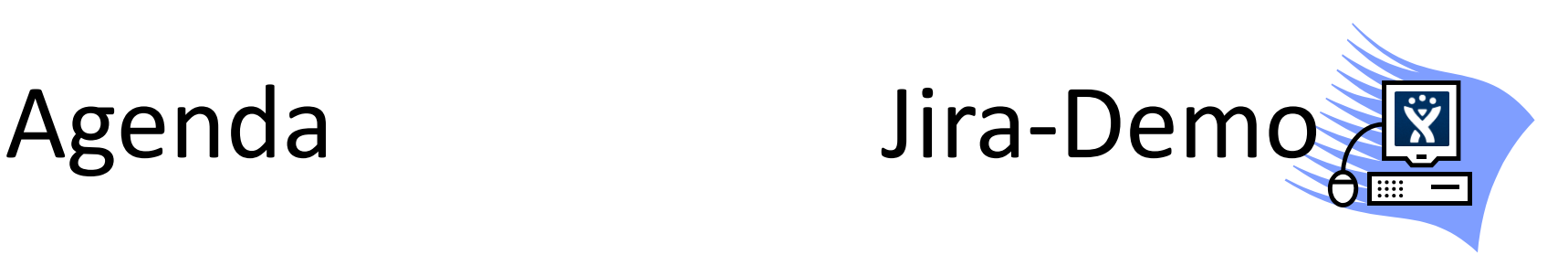

- Vorgänge
- Transparenz
	- Unteraufgaben, Zeit
	- Dashboard, Workflow
	- Filter, JQL
	- Auswertungen
	- SCRUM, Kanban
- **Best practices**

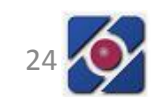

#### Nutzen im PM – Agile – Scrum

#### • Scrum-Prozess

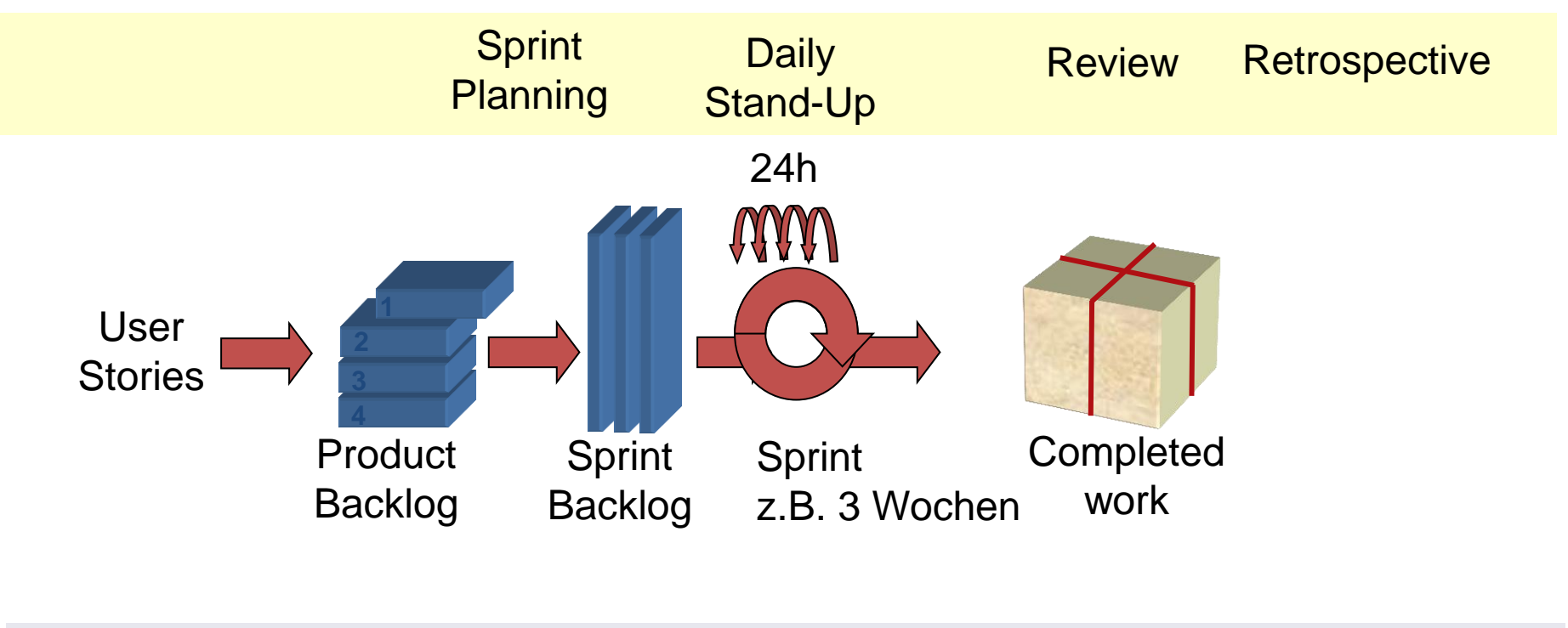

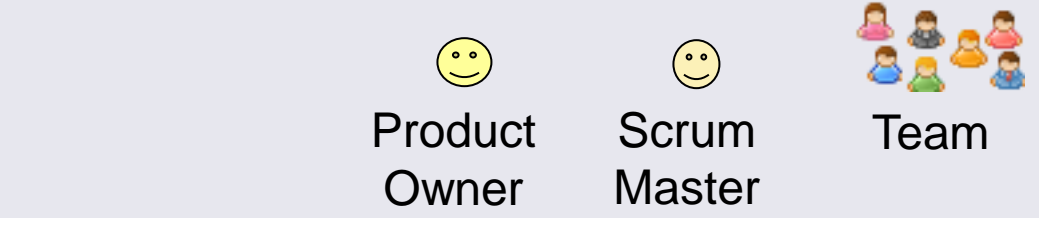

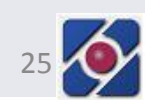

## Nutzen im PM – Agile – Scrum

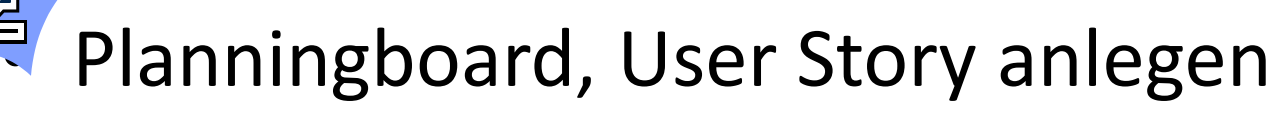

- Taskboard, Meine Vorgänge, Stories verschieben, Hindernis markieren, Ansichten
- Produkt-, Sprint- und Impediment-Backlog
- Sprint-Burndown-Chart
- Agile Gadgets & Wallboards

### Nutzen im PM – Agile – Kanban

- Anzahl paralleler Arbeiten reduzieren
- schnellere Durchlaufzeiten erhalten
- Engpässe sichtbar zu machen

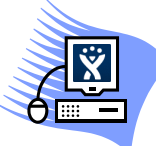

- Ansicht Kompakt (Kanban)
- Rapid Boards und Quick-Filter

- Einführung
- Nutzen im PM
	- Planung
	- Ausführung
	- Steuerung
	- Abschluss
	- Agile
- Do's & Don'ts

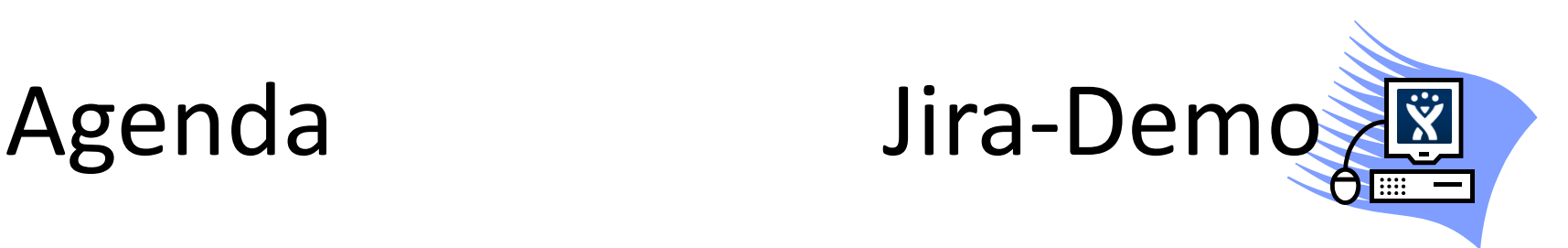

- Vorgänge
- Transparenz
	- Unteraufgaben, Zeit
	- Dashboard, Workflow
	- Filter, JQL
	- Auswertungen
	- SCRUM, Kanban
- Best practices

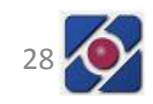

## Do**'**s & Don**'**ts 1

- $\checkmark$  Software-Einführung
	- Umstellung der Prozesse, Benutzerschulung, Multiplikatoren, Dokumentation
- $\checkmark$  Namenskonventionen
	- Benutzer (Ex), Projekt-Schlüssel, Schemas
- $\checkmark$  Role Jira-Administrator
- ◆ Dokumentation ins Wiki, Abarbeitung in Jira
	- Keine Dokumentation in Jira-Kommentaren

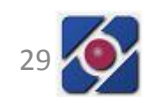

## Do**'**s & Don**'**ts 2

- $\checkmark$  Konfigurierbarkeit sparsam nutzen
	- Wird das zusätzliche Feld wirklich benötigt? Oder kann es z.B. über Stichwörter realisiert werden?
	- Wird der neue Arbeitsablauf wirklich benötigt? Oder können die Kollegen auch die Kommentarfunktion nutzen?
	- Bei einer Planung einer eigenen Plugin-Entwicklung spätere Jira-Updates berücksichtigen.

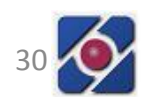

## Do**'**s & Don**'**ts 3

- $\checkmark$  Transparenz benötigt Offenheit
	- Zugriff auf alle Projekte und nicht nur auf benötigte Projekte (Beispiel für eine Ausnahme sind sicherheitsrelevante Vorgänge)
	- Berechtigung für Arbeitsablaufschritte für Jeden Jira protokolliert alles (Beispiel für eine Ausnahme ist die Genehmigung einer Zugangsberechtigung)

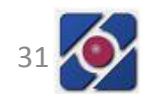

## Linksammlung

[www.atlassian.com](http://www.atlassian.com/) Atlassian

[www.atlassian.com/software/jira](http://www.atlassian.com/software/jira) Jira

[issues.apache.org/jira](http://issues.apache.org/jira) ASF Jira

[bit.ly/llbiCe](http://bit.ly/llbiCe) Projektanforderungsmanagement - Eine pragmatische Lösung für effiziente Toolunterstützung, PM aktuell 4/2010, Ingo Geppert und Torsten Lodderstedt

[www.consulting.heikol.de](http://www.consulting.heikol.de/) Systemberatung Heiko Lübbe

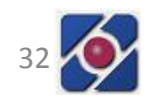

#### Lizenz

Diese Präsentation ist urheberrechtlich geschützt. Sie darf, auch gewerblich, genutzt werden sofern sie vollständig unverändert bleibt. Eine Verbreitung ist nur über die folgenden Links gestattet:

- <http://www.consulting.heikol.de/Jira-im-Projektmanagement.pptx>
- <http://www.consulting.heikol.de/Jira-im-Projektmanagement.pdf>

Systemberatung Heiko Lübbe Zum Stützpunkt 4

14641 Nauen

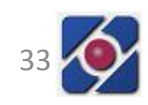